# accuraspray 4.0

### **快速安装指南** 在线监控喷涂车间的热喷涂工艺

### tecnar accuraspray

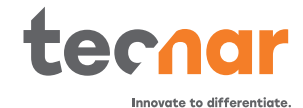

## **在您开始之前**

#### **拆开包装**

- **包装盒内应包括以下物品:**
- 1. 传感器头
- 2. 控制器
- 3. 底衬高温计及其支撑架(可选)
- 4. 空气过滤器和软管
- 5. 控制器的动力电缆
- 6. 检测探头与控制器之间的通信电缆
- 7. Wi-Fi天线<br>8. 备用熔断
- 8. 备用熔断器(右图未显示)
- 9. 中性灰滤光片(右图未显示)
- 10. 校准表(右图未显示)

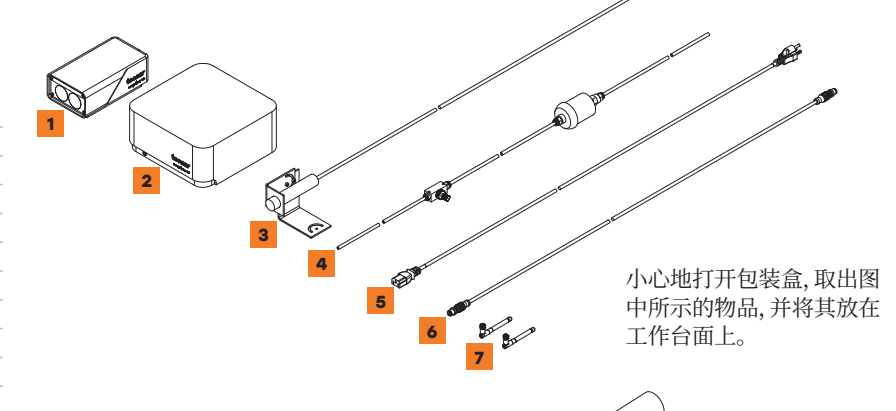

## **1. Installing the sensor head 安装传感器头**

#### **安装位置**

将传感器头安装在喷房中机器人(喷枪)容易到达 的位置。它应该是一个永久性的位置,以便机器 人可以以可重复的方式到达传感器头。另外,请确 保传感器头不会干扰正常的喷涂操作。

## **2. 安装步骤**

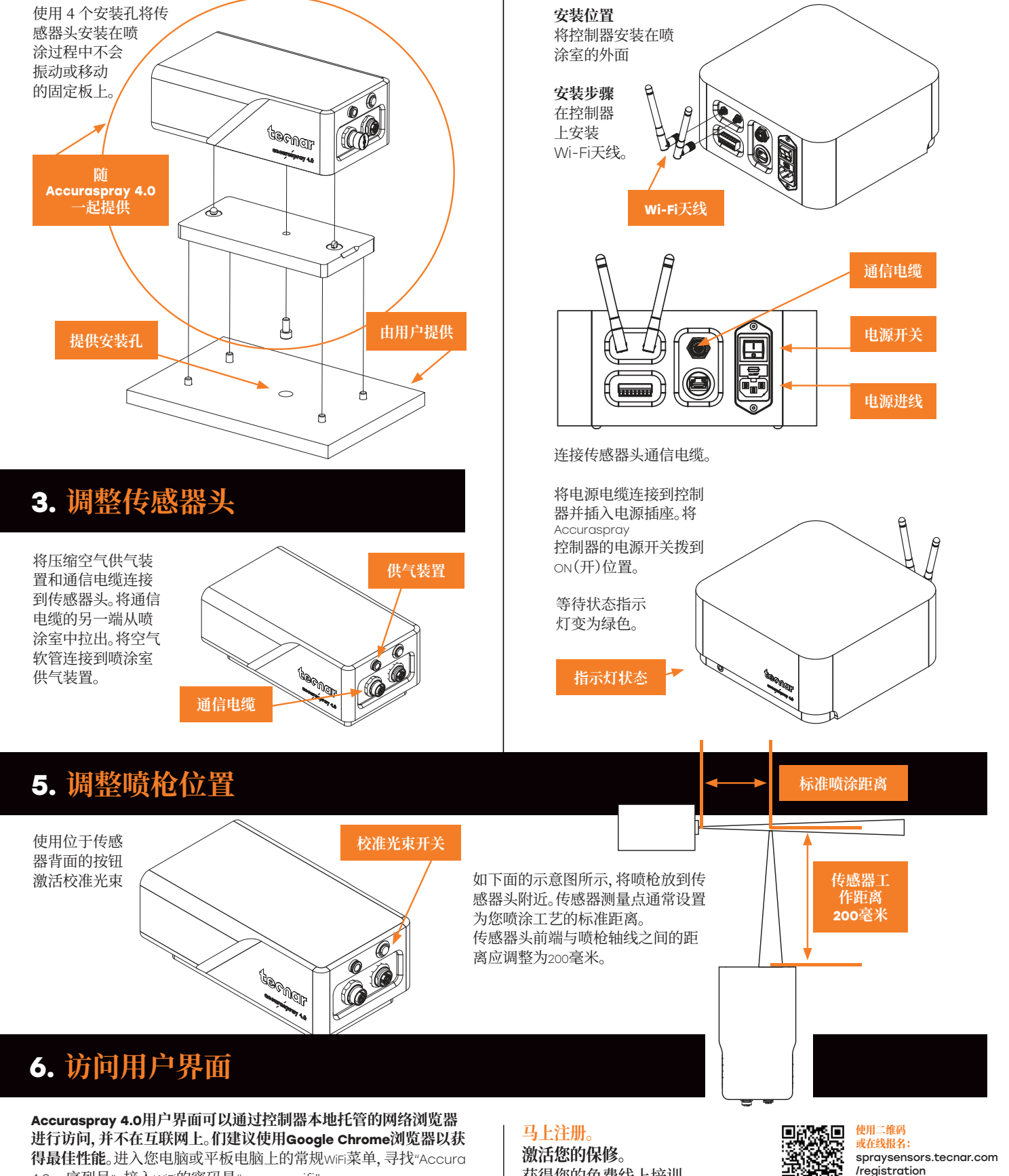

**4. 安装控制器**

4.0 – 序列号"。接入WiFi的密码是"accura.wifi"。

打开您的浏览器并输入网址:http://accurag4-00000000/以连接到Accuraspray用 户界面。将零替换为您正在尝试访问的设备的序列号。序列号由8位数 字组成,可在Wi-Fi网络名称中或控制器下方找到。

获得您的免费线上培训。

#### **即刻激活质保享受福利。**

**我们的注册程序非常简单,可确保您最大限 度地从您的传感器中获益,并安心享受保修 服务。**

**- 获得免费虚拟培训 - 下载手册和程序 - 获取更新提示**

- **与技术团队沟通**
- **从质保获益**

ΠŸ